## **New Family Online Registration**

New Families: Families registering a new student who do not have any current students attending the Tomah School District or do not have a parent portal

- Go to the District website
  - www.tomah.education
- Click on "Enroll Online" under "Quick Links" or scroll to the middle of the page and click on the black "Enrollment" button

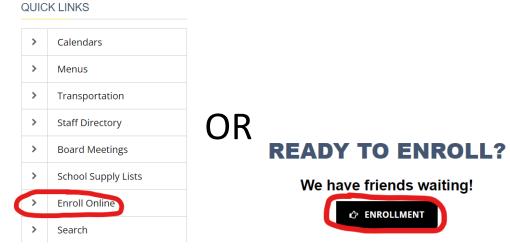

Click on the yellow ribbon that says, "Enroll Online Now!"

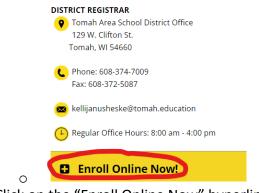

Click on the "Enroll Online Now" hyperlink

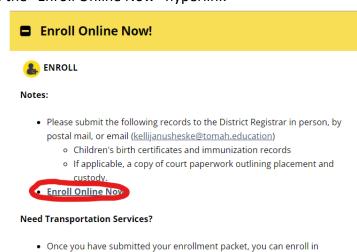

Click on the appropriate year you are registering for and click "Next"

transportation services here.

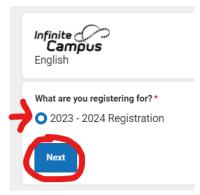

Complete all of the required fields and click "Begin Registration"

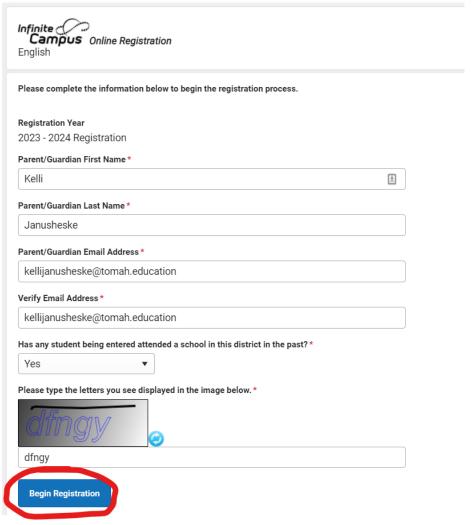

- Once you have completed the steps above, you will receive an email with a link
  - o You will need to click on the link in the email to complete the rest of the registration process
  - Make sure to check your spam/junk email if you did not receive the email
- Contact Kelli Janusheske with any questions regarding registration

o Email: kellijanusheske@tomah.education

Phone: 608-374-7009